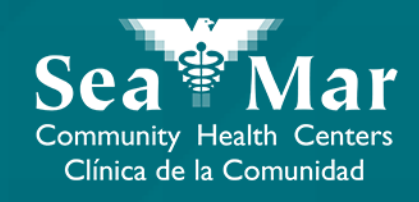

# **FollowMyHealth Features Guide: Sending a Message to your Provider**

via Online on the Computer

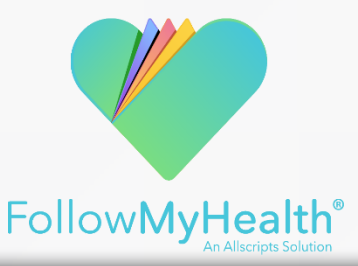

### Sending a Message to your Provider via Online on the Computer

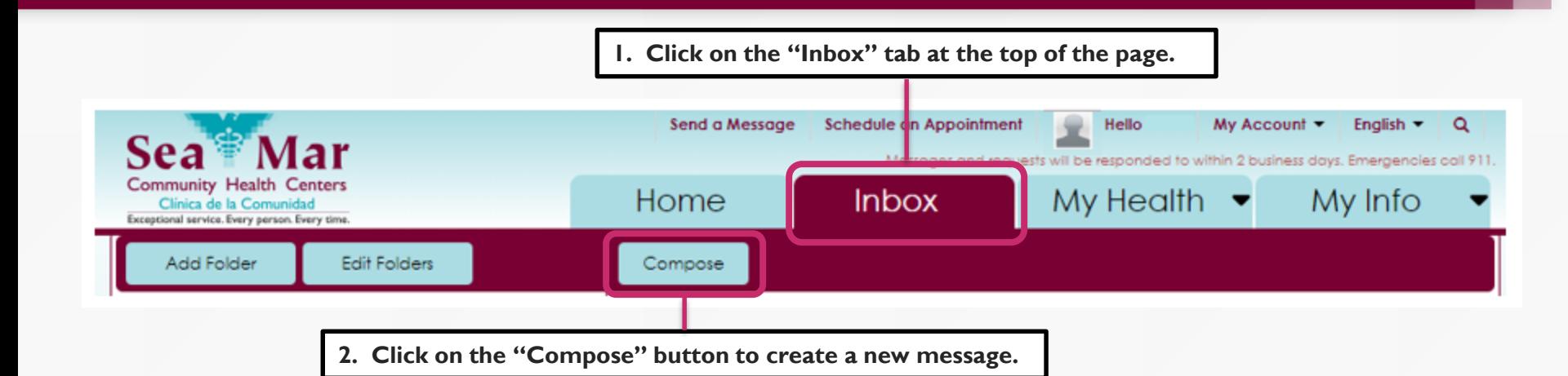

**3. The following disclaimer will appear. Click "Ok". You can also choose the option to not have the message shown again by clicking on the checkbox, "Do not show this message again."**

#### **Emergency Message Disclaimer**

MyHealth messaging is not meant for situations or conditions that require urgent or emergency attention. If this is an emergency, please call 911.

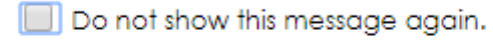

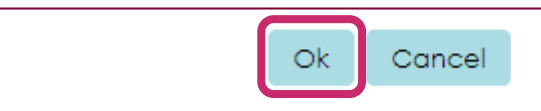

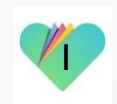

#### Sending a Message to your Provider via Online on the Computer

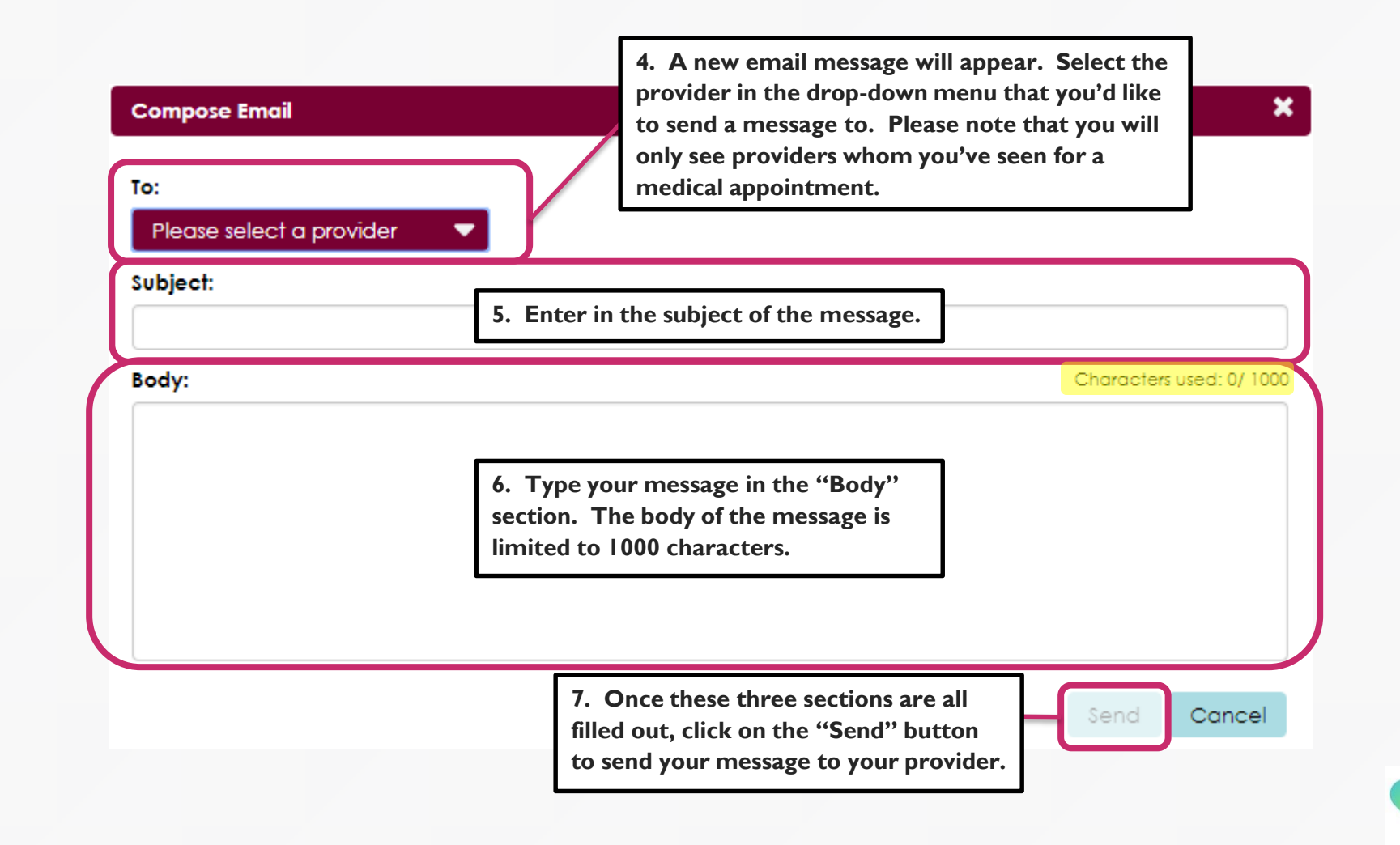

2

### Sending a Message to your Provider via Online on the Computer

There is also a shortcut option to send a message to your provider, which is located at the top of the screen. This shortcut will be available no matter where you are in the portal, starting with the Emergency Message Disclaimer.

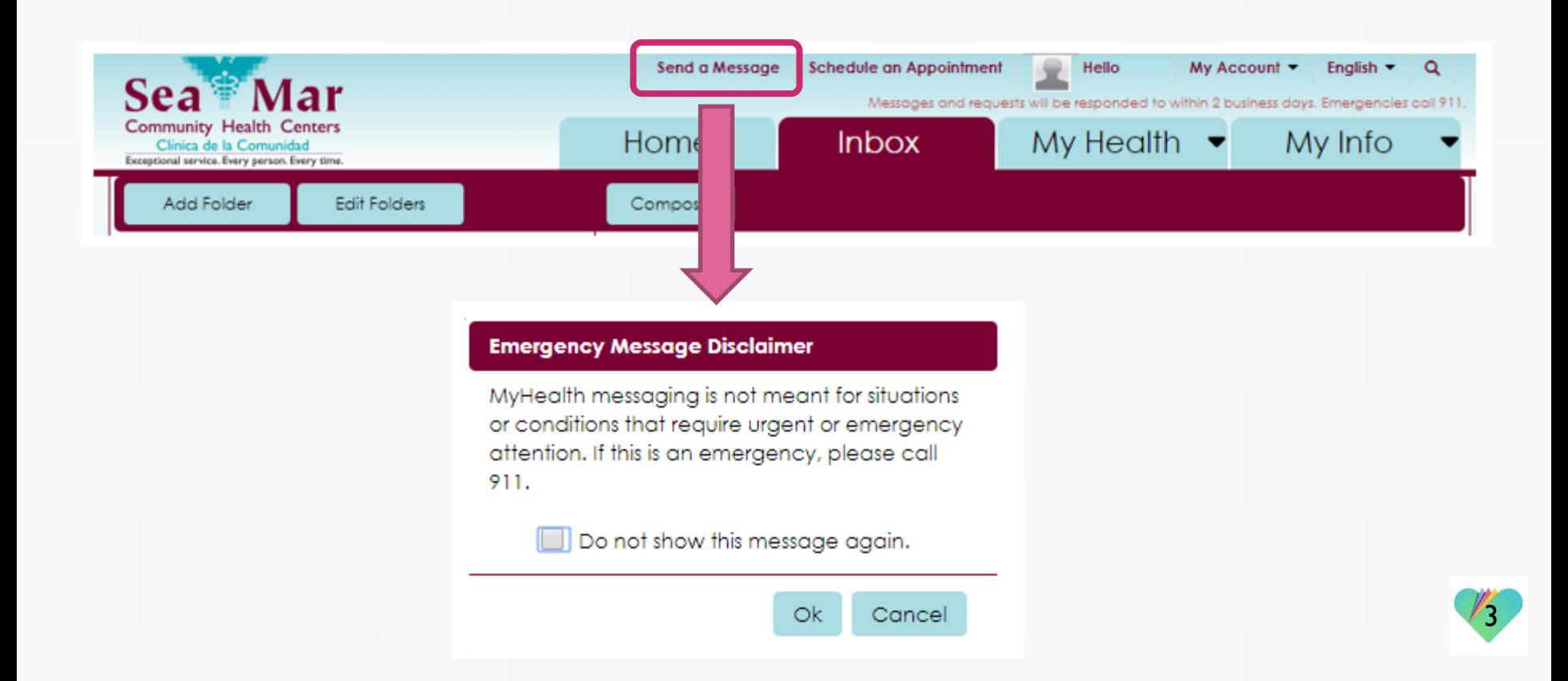

## FollowMyHealth Support Information

If you need any assistance and/or support for your FollowMyHealth account, please contact:

> Support Hotline: 1-888-670-9775 Email: support@followmyhealth.com

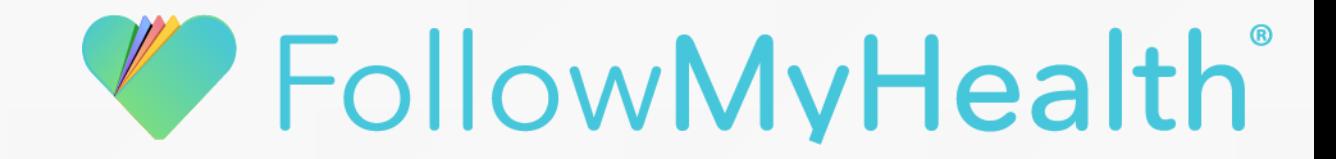